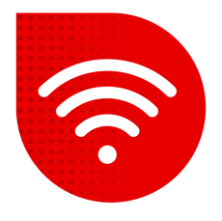

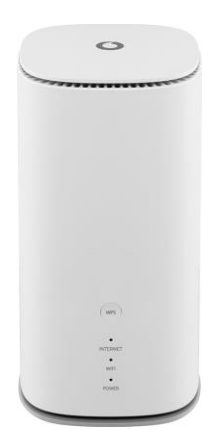

## **Vodafone GigaCube 5G gen.2 (ZTE MC888 Ultra )**

## **Disable PIN code** lol

- **Enter the address in your internet browser [http://giga.cube](http://giga.cube/) .**
- In the password field, enter the one indicated on the sticker in the lower part of the modem next to the inscription **Web UI Password** and click on the "Log in" button.
- After logging in, select the **Pin Management** icon in the lower left part**.**

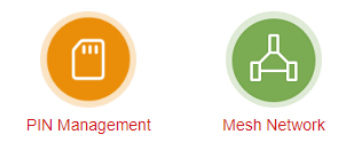

■ On this page we have the option to change or disable the PIN completely (We recommend disabling it so that it is not required to be entered every time the modem is restarted).

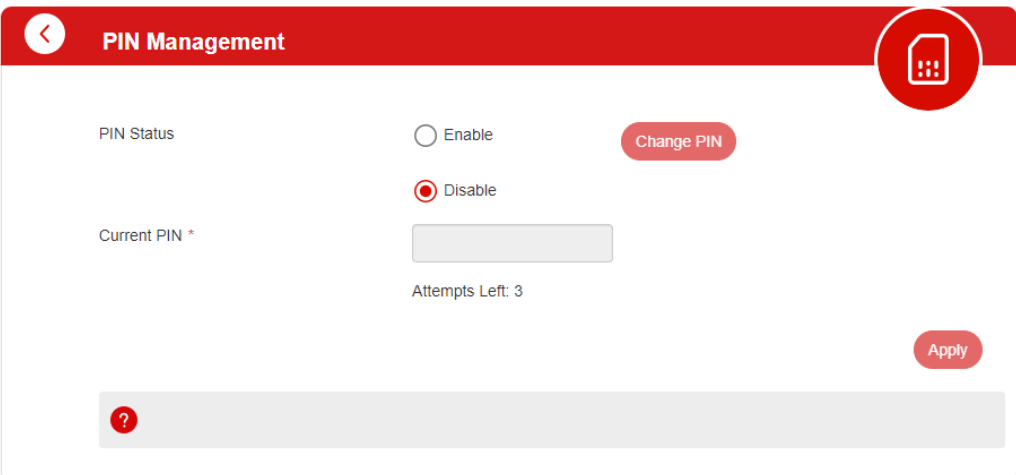

**E** Confirm the changes by clicking the Apply button.